## **E N I G M A A U S E R M A N U A L**  *ALFA ROMEO 159*

*C4* 

## *DASHBOARD PHOTO:*

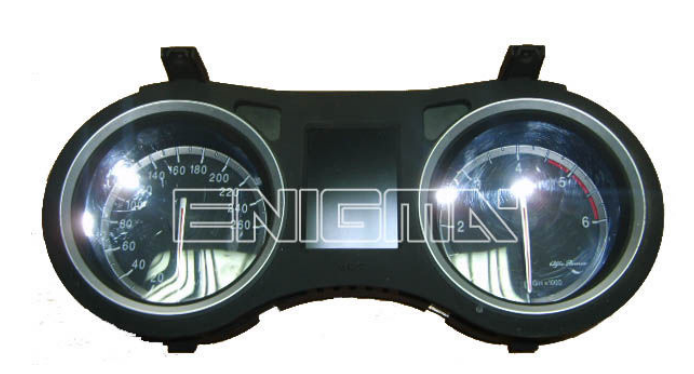

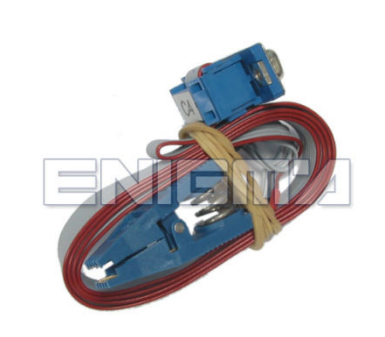

*DASHBOARD PHOTO: REQUIRED CABLE(s):*

## *FOLLOW THIS INSTRUCTION THIS INSTRUCTION STEP BY STEP:*

- 1. Remove the dashboard and open both sides carefully.
- 2. **Very carefully remove the the nails and the screen.**
- 3. Detach all the screws and covers on your way to the Eeprom memory.<br>4. Locate the Eeprom memory<mark>.</mark>
- 4. **Locate the Eeprom memory**
- 5. Look at PHOTO1 to find correct position of PIN1.
- 6. **Connect the Eeprom memory memory using C4 cable.**
- 7. **Make sure that you connected the C4 clip correctly.**
- 8. **Press the READ EEP button and save Eeprom memory backup data. backup data.**
- 9. Press the READ KM button and check if the value shown on the screen is correct. **If not try to increase voltage using slider.**
- **10. Now you can use the CHANGE KM function.**

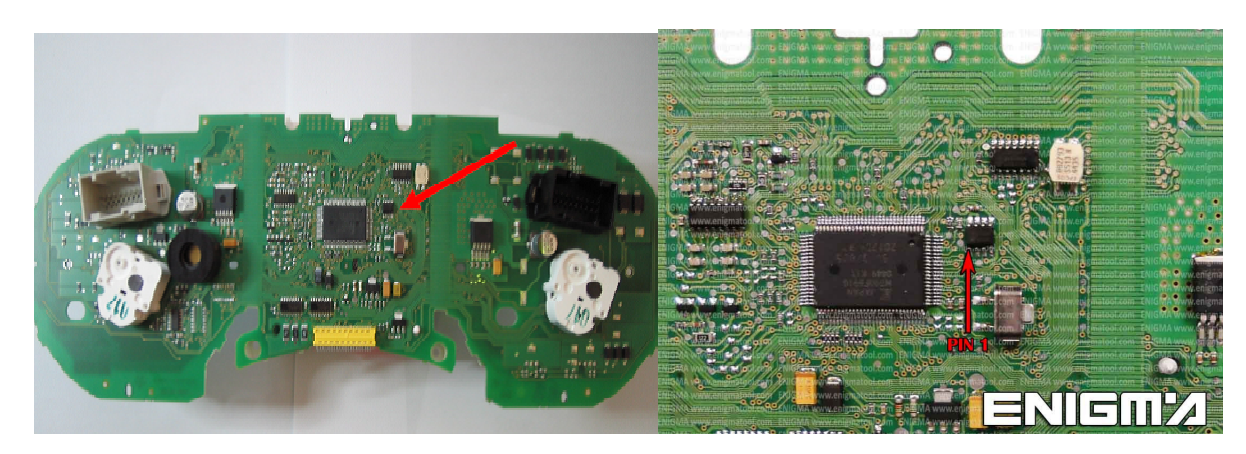

**PHOTO 1: Connect cable C4 to the Eeprom memory according to the picture above.** 

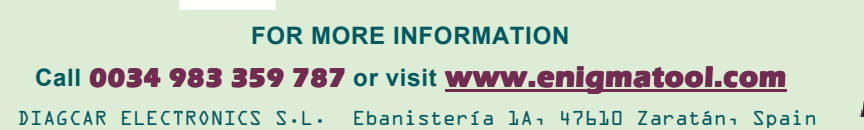

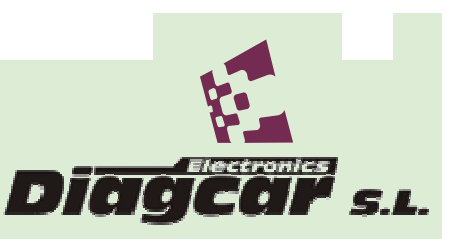

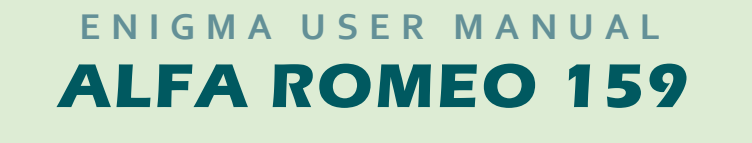

## *LEGAL DISCLAIMER:*

**DIAGCAR ELECTRONICS S.L. does not take any lega** responsibility of illegal use of any information stored in this responsibility of illegal use of any information stored in this<br>document. Copying, distributing or taking any action in reliance *with the content of this information is strictly prohibited. i*es not take any legal<br>information stored in this<br>taking any action in reliance<br>is strictly prohibited. taking any action in reliance

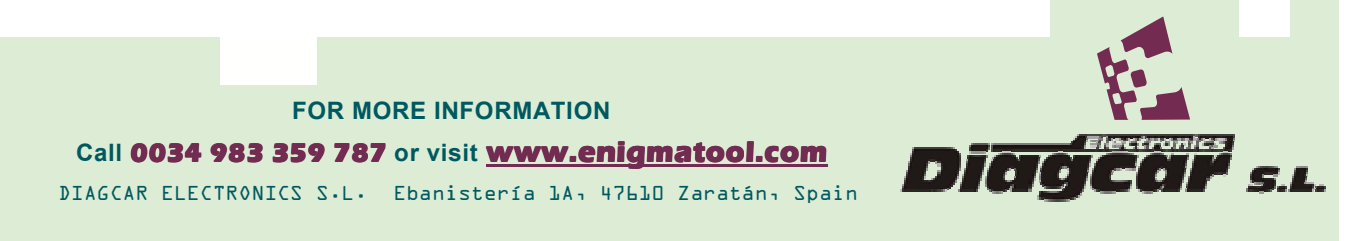